Major is Import from third party software will have this issue.

Situation 1 :

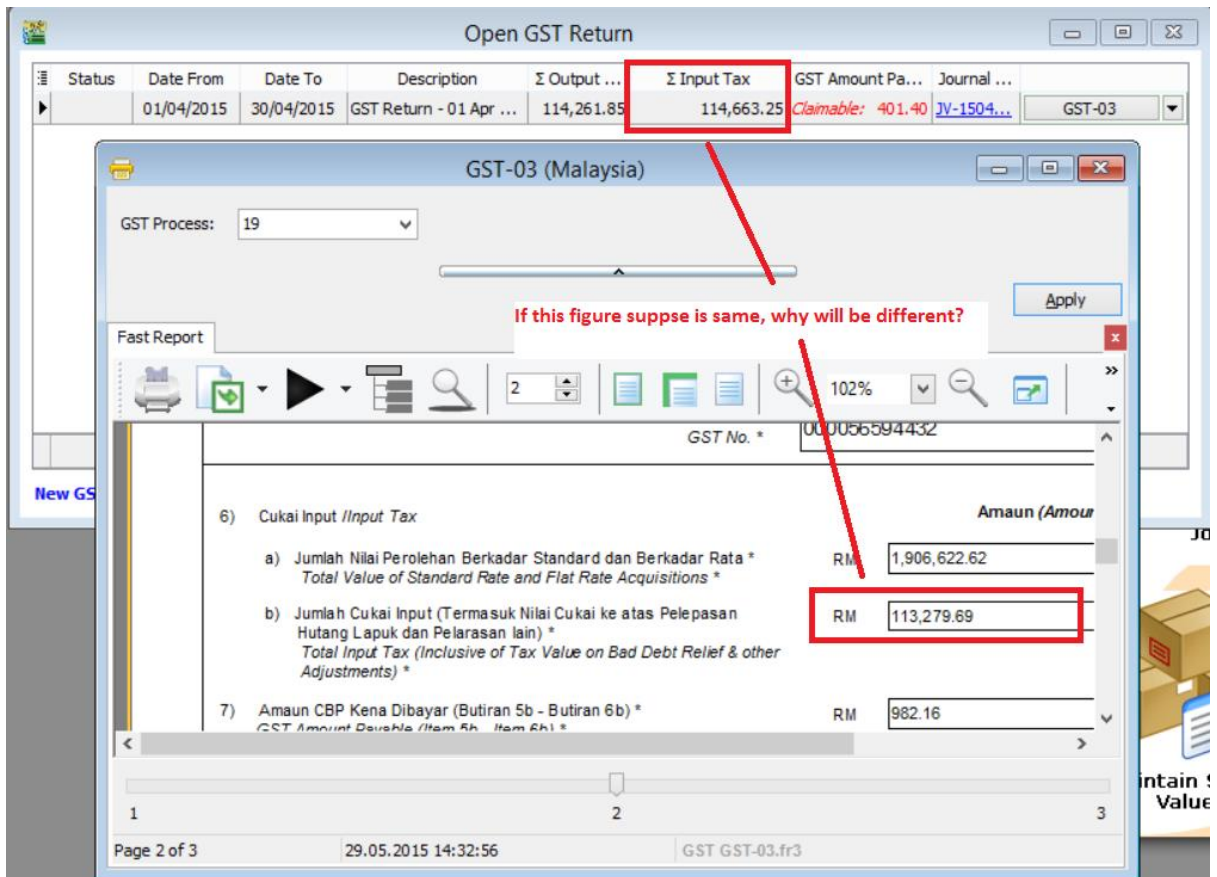

How to check in this kind of Issue ?

- 1. Go To GL | Print Ledger Report | Select GST-101 GST Claimable | apply
- 2. Refer below Screen :

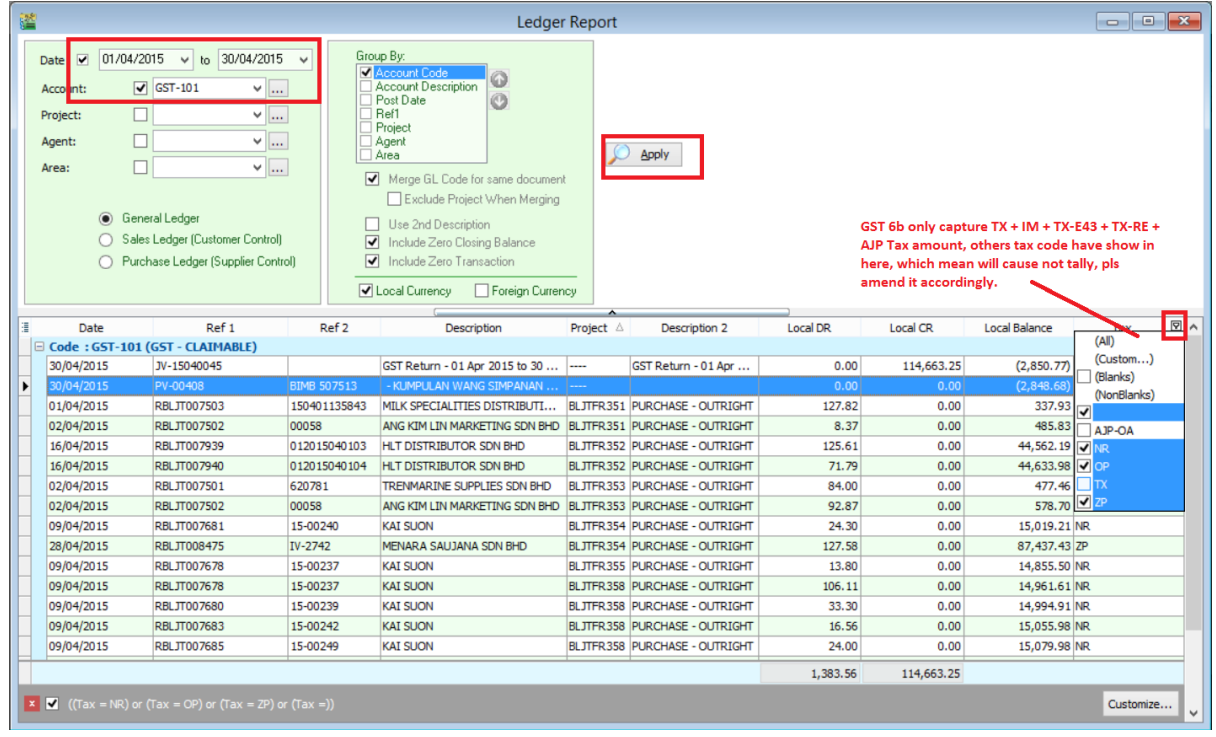

**Note : GST 6b only capture TX + IM + TX-E43 + TX-RE + AJP Tax amount, others tax code have shown here, which mean will cause not tally, pls amend it accordingly.**

3. Drill down the Document from Ledger, then edit and reselect the Tax Code will do. This case is due to Zero Tax Rate but have tax amount.

In summary :

GST 03 Form Item Detail :

5a SR + DS (Taxable Amount) 5B SR +DS + ADJ (Tax Amount) 6aTX + IM + TX-E43 + TX-RE (Taxable Amount) 6b capture TX + IM + TX-E43 + TX-RE + AJP Tax Amount